# ご使用になる前に

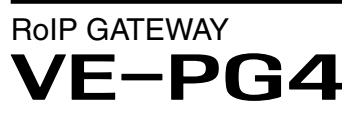

 このたびは、本製品をお買い上げいただきまして、まことにありがとうございます。 本書では、注意事項と基本的な説明を記載しています。

> 高品質がテーマです。 A7461W-1J Printed in Japan © 2018 Icom Inc.

高級

本製品の詳細な設定や別売品などについては、弊社ホームページに掲載の取扱説明書を ご覧ください。

547ー0003 大阪市平野区加美南1ー1ー32

下記URL、またはQRコードから弊社ホームページにアクセスして、[フリーワード検索] 欄に「VE-PG4」を入力すると、取扱説明書を検索できます。 **開催局** 

アイコム株式会社、アイコム、Icom Inc.、アイコムロゴは、アイコム株式会社の登録商標です。 QRコードは、株式会社デンソーウェーブの登録商標です。

本書に記載されている会社名、製品名およびサービス名は、各社の商標または登録商標です。 なお、本文中ではTM、®などのマークを省略しています。

仕様、外観、その他の内容については、改良のため予告なく変更されることがあり、本書の記載 とは一部異なる場合があります。最新の内容は、弊社ホームページで公開しています。 本書の内容の一部、または全部を無断で複写/転用することは、禁止されています。

### アイコム株式会社

アイコム株式会社 取扱説明書 ダウンロード http://www.icom.co.jp/support/download/manual/

# アフターサービスについて

取扱説明書にしたがって、もう一度、本製品の設定などを調べていただき、それでも異常 があるときは、次の処置をしてください。

#### ◎ 使用者および周囲の人への危害や財産への損害を未然に防ぎ、製品を安全に正しくご 使用いただくために、 守っていただきたい注意事項を示しています。 ◎ 次の「△警告」、「△注意」の内容をよく理解してから本文をお読みください。

△△ 警告 │ これを無視して誤った取り扱いをすると「使用者および周囲の人が、<br>△△ 警告 │ 死亡または重傷を負う可能性が想定される内容」を示しています。

### 保証期間中は

#### お買い上げの販売店にお問い合わせください。

保証規定にしたがって修理させていただきますので、保証書を添えてご依頼ください。

### 保証期間後は

#### お買い上げの販売店にお問い合わせください。

修理することにより機能を維持できる製品については、ご希望により有料で修理させて いただきます。

### ● 保証書について

保証書は販売店で所定事項(お買い上げ日、販売店名)を記入のうえお渡しいたします ので、記載内容をご確認いただき、大切に保管してください。

#### ● 弊社製品の技術的なお問い合わせ先について

お買い上げいただきました弊社製品にご不明な点がございましたら、下記のサポートセ ンターにお問い合わせください。

#### お問い合わせ先

- ご使用の際は、必ずアース線を接続してください。また、アース線は、ガス管や水道管 に接続しないでください。
- 電源ケーブルや接続ケーブルは、赤ちゃんや小さなお子さまの手が届かない場所で設 置、使用してください。
- ◎ ぬれた手で本製品に触れないでください。
- 感電の原因になります。
- ◎ 万一、煙が出ている、変なにおいがする、変な音がする、水などが入った場合は、使 用を中止してください。
- そのまま使用すると、 火災、感電、故障の原因になります。

- アイコム株式会社 サポートセンター
- 0120-156-313 (フリーダイヤル)
	- ◆ 携帯電話・PHS・公衆電話からのご利用は、
	- 06-6792-4949 (通話料がかかります)
	- 受付 (平日 9:00〜17:00)
	- 電子メール:support\_center@icom.co.jp
	- アイコムホームページ:http://www.icom.co.jp/

R注意 これを無視して誤った取り扱いをすると「人が傷害を負う可能性が 想定される内容および物的損害のみの発生が想定される内容」を示 しています。

# 安全上のご注意

### 免責事項について

地震・雷・風水害などの天災および当社の責任以外の火災、本製品の違法な使用、お客 様または第三者が取扱説明書とは異なる使用方法で本製品を使用することにより生じた 損害につきましては、法令上の賠償責任が認められる場合を除き、当社は一切責任を負 いませんので、あらかじめご了承ください。

### ■ 本製品

### R警告

### ◎ 下記の事項を守らないと、火災、感電、故障の原因になります。

- 付属のACアダプター以外は、使用しないでください。
- 指定以外の付属品、および別売品は使用しないでください。
- DCジャック以外の端子にACアダプターを接続しないでください。
- ケーブルを加工したり、無理に曲げたり、ねじったり、引っ張ったり、加熱したりしないで ください。
- ケーブルの上に重いものを載せたり、挟んだりしないでください。分解、改造は、絶対 にしないでください。また、ご自分で修理しないでください。
- 通気口をふさがないでください。
- 水などでぬれやすい場所(屋外や加湿器のそばなど)に設置しないでください。
- 本製品以外の機器に使用しないでください。
- AC100V以外の電源電圧で使用しないでください。
- 必ずDCコネクターやACアダプター本体を持って抜き差ししてください。
- 水などでぬれやすい場所で使用しないでください。
- 電源ケーブルの上に重いものを載せたり、挟んだりしないでください。 ● 電源ケーブルを加工したり、無理に曲げたり、ねじったり、引っ張ったり、加熱したりしな いでください。

#### ◎ 下記の事項を守らないと、火災、感電の原因になります。

すぐに、本製品に接続しているACアダプターのプラグとそのほかのケーブル類を取り はずしてください。煙が出なくなるのを確認してからお買い上げの販売店、または弊社 サポートセンターにお問い合わせください。

### R注意

- ◎ 直射日光の当たる場所や空調機器の吹き出し口など、温度変化の激しい場所には設置 しないでください。
- 変形、変色、火災、故障の原因になることがあります。
- ◎ 製品の上に乗ったり、落としたり、強い衝撃を与えたり、重いものを載せたりしないで ください。
- けがや故障の原因になることがあります。
- ◎ 長時間、使用しないときは、安全のためACアダプターを接続しているコンセントから抜 いて、ご使用をお控えください。

発熱、発火、故障の原因になることがあります。

- ◎ 湿気やホコリの多い場所、風通しの悪い場所には設置しないでください。また、本製 品同士やほかの製品と重ねて置かないでください。
- 火災、故障の原因になることがあります。
- ◎ 近くに雷が発生したときは、ACアダプターを接続しているコンセントから抜いて、ご 使用をお控えください。また、ケーブルの接続や切断、および製品の導入や保守の作 業をしないでください。
- 火災、感電の原因になることがあります。
- ◎ 清掃するときは、洗剤や有機溶剤(シンナー、ベンジンなど)を絶対に使用しないでく ださい。
- ケースが損傷したり、塗装がはがれたりする原因になることがあります。

ふだんは、乾いたやわらかい布でふき、汚れのひどいときは、水を含ませたやわらか い布をかたく絞ってふいてください。ただし、LANケーブルなどのプラグ(先端)部分 は、絶対に水を含ませた布でふかないでください。

- ◎ 下記の事項を守らないと、故障の原因になることがあります。
- 屋外に設置しないでください。
- 強い磁界や静電気の発生する場所、取扱説明書に記載の使用環境を超えるところでは 使用しないでください。
- 説明と異なる接続をしないでください。また、本製品への接続を間違えないように十 分注意してください。
- ◎ 結露させないために、温度差の激しい環境へ急に移動させないでください。 内部や外部に水滴がつき、変形、変色、火災、故障の原因になることがあります。自

然乾燥させるか、長いあいだ同じ環境に置くなどして、結露がなくなってからご使用く ださい。

- ◎ 振動が多い場所、ぐらついた台の上や傾いたところなど不安定な場所に設置しないで ください。
- 落ちたり、倒れたりして、火災、けが、故障の原因となることがあります。 ◎ テレビやラジオの近くで使用しないでください。
- 電波障害を与えたり、受けたりする原因になることがあります。

### ■ ACアダプター(付属品)

### R警告

### ◎ 下記の事項を守らないと、火災、感電、故障の原因になります。

# ◎ ぬれた手でACアダプターに絶対に触れないでください。

- 感電の原因になります。
- ◎ ACアダプターの金属部分、およびその周辺にホコリが付着している場合は、乾いた 布でよくふき取ってください。
- そのまま使用すると、火災の原因になります。 ◎ ACアダプターは、コンセントの奥まで確実に差し込んでください。
- 差し込みが不十分な場合、火災、感電の原因になります。
- ◎ 風通しの悪い場所で使用したり、タコ足配線やACアダプター同士を密着させたりして使 用しないでください。
- 発熱、火災、感電、故障の原因になります。
- ◎ コンセントの差し込みがゆるかったり、電源ケーブルが傷ついたりしたときは、使用しな いでください。

火災、感電、故障、データの消失、破損の原因になりますので、お買い上げの販売 店、または弊社サポートセンターにお問い合わせください。

# 取り扱い上のご注意

- ◎ SIMカードの交換は、お買い上げの販売店にご依頼ください。
- ◎ 本製品は一般事務用機器として設計されています。

消防法令に定義された非常用放送設備にはご使用いただけません。

◎ 本製品は、高度な信頼性が必要な用途に使用されることを目的とした製品ではありま

せん。

本製品が原因で発生したいかなる損害についても弊社は一切その責任を負いかねま

すのであらかじめご了承ください。

◎ サービスエリア内でも電波の届かない場所(トンネル・地下など)では通信できません。 また、電波状態の悪い場所では通信できないこともあります。なお、通信中に電波状 態の悪い場所へ移動すると、通信が途切れることがありますので、あらかじめご了承く

ださい。

◎ パソコンやその他の周辺機器の取り扱いは、それぞれに付属する取扱説明書に記載す

◎ 次に示す内容をよくお読みになってから、本製品の設定ファイルや弊社ホームページ http://www.icom.co.jp/ より提供されるアップデート用ファームウェアファイルをご

る内容にしたがってください。

使用ください。

本製品以外の機器への書き込み、改変による障害、および書き込みに伴う本製品の故 障、誤動作、不具合、破損、データの消失、または停電などの外部要因により通信、 通話などの機会を失ったために生じる損害や逸失利益、または第三者からのいかなる 請求についても当社は一切その責任を負いかねますのであらかじめご了承ください。 ◎ 本製品が原因で発生した債務不履行、または不法行為に基づく損害賠償の責任は、当 社に故意、または過失のある場合を除いて、本製品の購入代金と同等金額を上限とい

たします。

◎ 本製品に隠れた瑕疵があった場合、無償にて当該瑕疵を修理、または瑕疵のない同一 製品、もしくは同等品に交換いたしますが、当該瑕疵に基づく損害賠償の責任は一切

負いません。

■ 有寿命部品について

本製品に付属のACアダプターは、有寿命部品です。

■ 情報処理装置等電波障害自主規制について

ACアダプター交換の目安は、使用頻度や使用環境などにより異なりますが、使用時の周

囲温度が25℃で約5年です。

この装置は、クラスB機器です。この装置は、住宅環境で使用することを目的としていま すが、この装置がラジオやテレビジョン受信機に近接して使用されると、受信障害を引き

起こすことがあります。

■ ユーザー登録について

取扱説明書に従って正しい取り扱いをして下さい。 VCCI-B

本製品のユーザー登録は、アイコムホームページでお受けしています。

インターネットから、 http://www.icom.co.jp/ にアクセスしていただき、ユーザー登録 用フォーム(サポート情報→ユーザー登録)にしたがって必要事項を入力ください。

# 医用電気機器近くでの取り扱いについて

本製品には無線通信モジュールが内蔵されています。

植え込み型心臓ペースメーカー、および植え込み型除細動器や医用電気機器の近くで本 製品を使用する場合は、電波によりそれらの装置機器に影響を与えるおそれがありますの で、次のことをお守りください。

- ◎ 植え込み型心臓ペースメーカー、および植え込み型除細動器を装着されている方は、 本製品を植え込み型心臓ペースメーカー、および植え込み型除細動器の装着部位から 15cm以上離して使用してください。電波により機器の作動に影響を与える場合があり ます。
- ◎ 身動きが自由に取れない状況など、15cm以上の離隔距離が確保できないおそれがあ る場合、付近に植え込み型心臓ペースメーカー、および植え込み型除細動器を装着し ている方がいる可能性がありますので、本製品を使用しないでください。
- ◎ 医療機関の屋内では次のことに注意してご使用ください。
- 手術室、集中治療室(ICU)、冠状動脈疾患監視病室(CCU)には本製品を持ち込ま ないでください。
- 病棟内では、本製品を使用しないでください。
- ロビーなどであっても付近に医用電気機器がある場合は本製品を使用しないでくだ さい。
- 医療機関が個々に使用禁止、持ち込み禁止などの場所を定めている場合は、その 医療機関の指示にしたがってください。
- ◎ 医療機関の外で、植え込み型心臓ペースメーカー、および植え込み型除細動器以外の 医用電気機器を使用される場合(自宅療養など)は、電波による影響について個別に医 療用電気機器メーカーなどにご確認ください。電波により機器の作動に影響を与える 場合があります。

# 電波法についてのご注意

- ◎ 本製品は電波法に基づいて、技術基準適合証明(工事設計認証)を受けた製品です。分 解や改造をしないでください。
- ◎ 本製品を使用できるのは、日本国内に限られています。本製品は、日本国内での使用 を目的に設計・製造しています。 したがって、日本国外で使用された場合、本製品およびその他の機器を壊すおそれが

あります。また、その国の法令に抵触する場合がありますので、使用できません。

# 接続や設置についてのご注意

- ◎ 4G/3G回線使用時は十分な性能でご使用いただくため、アンテナは2本とも取り付け てください。
- ※[4G/3G]ランプで電波状態を確認できます。緑点滅(4G受信レベル0~1本)、赤点 滅(3G受信レベル0~1本)や消灯(圏外)の場合は、設置場所を変更してください。 ◎ 無線機を本製品に接続する前に、無線機の設定を完了しておいてください。
- ◎ パソコンやACアダプターなどの機器の近くに、本製品に接続する無線機を設置しない でください。ノイズの影響を受けて、無線機が誤動作することがあります。
- ◎ 本製品に無線機を2台以上接続する場合、無線機同士の電波干渉を防ぐため、弊社 ホームページに掲載の取扱説明書を参考に通話チャンネルを設定し、無線機同士の距 離(携帯機)やアンテナの設置場所(車載機)が近すぎないように設置してください。
- ◎ 本製品に接続する携帯機の電源は、弊社指定のものをご使用ください。
- バッテリーパック、または電池ケースで携帯機を運用すると、本製品が誤動作する原因 になります。
- ◎ 端末側無線機とIP電話機を近づけて使用しないでください。

### ■ 接続ケーブル(別売品)

- ◎ 本製品で使用できる接続ケーブルは、弊社ホームページに掲載の取扱説明書をご覧く ださい。
- ◎ 接続ケーブルを抜き差しする前に、接続する各機器の電源が切れていることを確認して ください。
- ◎ 必ずコネクター本体を持って抜き差ししてください。また、接続ケーブルを引き回すと き、コネクター本体に無理な力を加えないように十分注意してください。
- ◎ ぬれた手で接続ケーブルに触れないでください。
- ◎ 複数の接続ケーブルが取り付けられている場合など、手でコネクターをつかめないとき は、ラジオペンチなどでコネクター本体を持って抜き差ししてください。
- 線材を持って抜き差しすると、線材がはずれたり切れたりする原因になります。
- ◎ ご使用になる接続ケーブルの取扱説明書で接続するポートを確認してから、接続ケー ブルを取り付けてください。接続を間違えると、故障の原因になることがありますの で、十分注意してください。

### ■ マグネット(本体固定用/台座付きアンテナケーブル)

- ◎ マグネットで、指を挟まないようご注意ください。
- ◎ 心臓ペースメーカーなど電子医療機器をお使いのかたは、心臓ペースメーカーなどの 植え込み部位に近づけたり、当てたりしないでください。電子医療機器などの動作に 影響を与え、生命の危険があります。
- ◎ 時計、コンパスや精密機器、キャッシュカードやクレジットカードなどの磁気/ICカードを 近づけないでください。製品の誤動作の原因になったり、磁気/ICカードの内容が消去 されたりすることがあります。

三和システムサービス株式会社

〒330-0854 埼玉県さいたま市大宮区桜木町2-477 福島ビル3F<br>TEL 048-653-2211 FAX 048-653-2217

# 必要なものを確認する

#### 付属品 □ ACアダプター ………………… 1式 □ ワッションシート ……………………… 1式 □ ナイロンクランプ …………… 1個 □ アンテナ ………………………………… 2本<br>□ マグネット ……………………… 4個 □ 台座付きアンテナケーブル ……… 2本 ………… 4個 □ 台座付きアンテナケーブル ……… 2本 □ マグネット取り付け用ネジ … 4本 □ ご使用になる前に(本書) □ コネクター(補修用) …… 24個 □ 保証書 ご用意いただくもの □ 設定用パソコン □ □ LANケーブル □ アース線 ついり コンクリック コ 弊社製無線機 □ 無線機の取扱説明書 □ 接続ケーブル(無線機用)

ジに掲載の取扱説明書をご覧ください。

※本製品で使用できる無線機や接続ケーブル、必要な設定については、弊社ホームペー

※[PWR]ランプの点灯を確認してから、手順2の操作を開始してください。 ※ご使用の環境により、[PWR]ランプ以外の状態は異なります。

※〈MODE〉ボタンを押すと、[MSG]ランプが点滅(緑)します。 ※、\WIODE〉ホノンを押すと、[WISIS]フンフか点滅(縁)します。<br>そのまま押しつづけると、すべてのランプが点灯(橙)します。

### ■ 設定画面の名称と機能について

無線機の設定については、ご使用になる無線機の取扱説明書も併せてご覧ください。

すべてのランプが点灯(橙)したことを確認して、〈MODE〉ボタンから 手をはなす

初期設定の状態で接続するときは、本製品に接続するパソコンを既存のネットワークから切りはなしてください。

すべてのランプが点灯(橙)するまで、〈MODE〉ボタンを押す 2

本製品の設定画面の名称と各画面に含まれる項目を説明します。

本製品からすべての機器を取りはずして、電源を入れる 1

※[PWR]ランプが点灯(緑)すると、初期化完了です。

 $\overline{a}$ 

 $\overset{\text{EXT2}}{\Box} \overset{\text{EXT3}}{\Box} \overset{\text{EXT4}}{\Box}$ 

 $\begin{array}{c}\n\texttt{D-TRX2} & \texttt{D-TRX3} & \texttt{D-TRX4} \\
\hline\n\end{array}$  $\begin{array}{ccc} \text{EXT2} & \text{EXT3} & \text{EXT4} \\ \Box & \Box & \Box \end{array}$ 

 $\begin{array}{ccc}\n1 & D-TRX2 & D-TRX3 & D-TRX4 \\
 & & \qquad \qquad \square & \qquad \square & \qquad \square\n\end{array}$ 

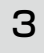

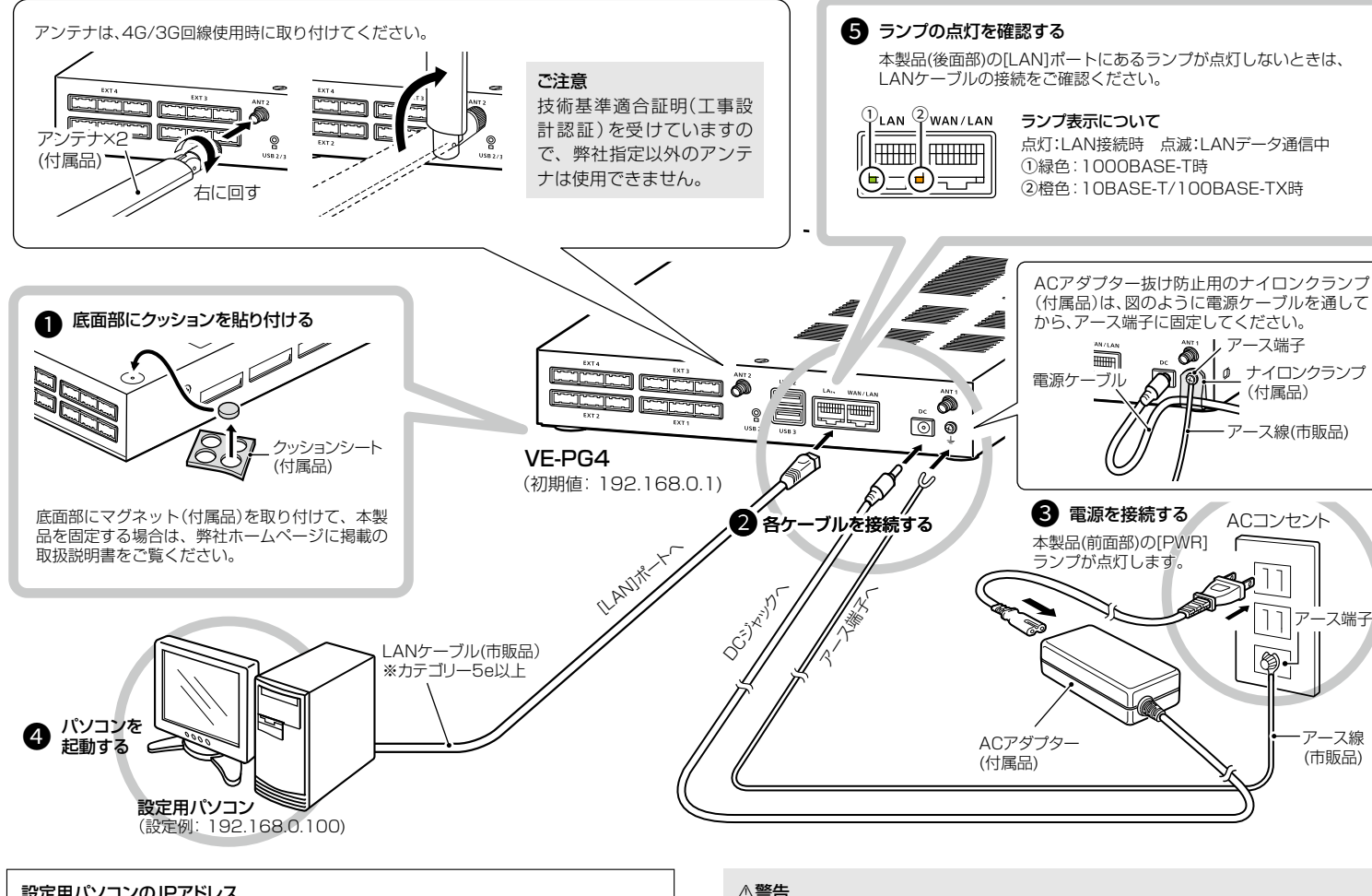

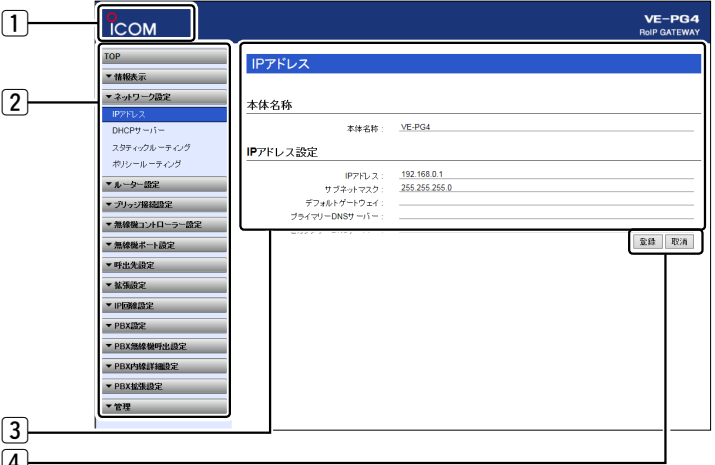

取り付けられない場合は、台座付きアンテナケーブ ル(付属品)をご使用ください。

> -<br>本製品に設定されたIPアドレスが不明な場合など、設定画面にアクセスできないときは、〈MODE〉ボタン操作で、本製品のすべての設定内容を初期化してください。 ※初期化後は、必要に応じて、再設定してください。

> > ランプ表示 点灯(緑) MSG WAN YPN USB1 MIC EXTI EXT2 EXT3 EXT4

# 接続して電源を入れる

### 設定画面について

#### R警告

◎ 本製品のアース端子を、ガス管や水道管には絶対に接続しないでください。

- ◎ 落雷したときの電気的ショックの緩和、感電やノイズの回り込みを防止するた め、本製品のアース端子は、市販のアース線を使用して、コンセントのアース 端子、または地中に埋めたアース棒(市販品)に必ず接続してください。
- ◎ 本製品に取り付けたアンテナを持って本製品を振り回さないでください。 本人や他人に当たるなどして、けがや破損、および故障の原因になります。

### 設定用パソコンのIPアドレス

初期設定では、本製品のIPアドレスは「192.168.0.1」、DHCPサーバー機能は「無 効」に設定されています。

設定に使用するパソコンには、あらかじめ、本製品(192.168.0.1)と同じセグメント で、本製品と異なるIPアドレス(例:192.168.0.100)を設定してください。 ※IPアドレスの設定について、詳しくはパソコンの取扱説明書をご覧ください。

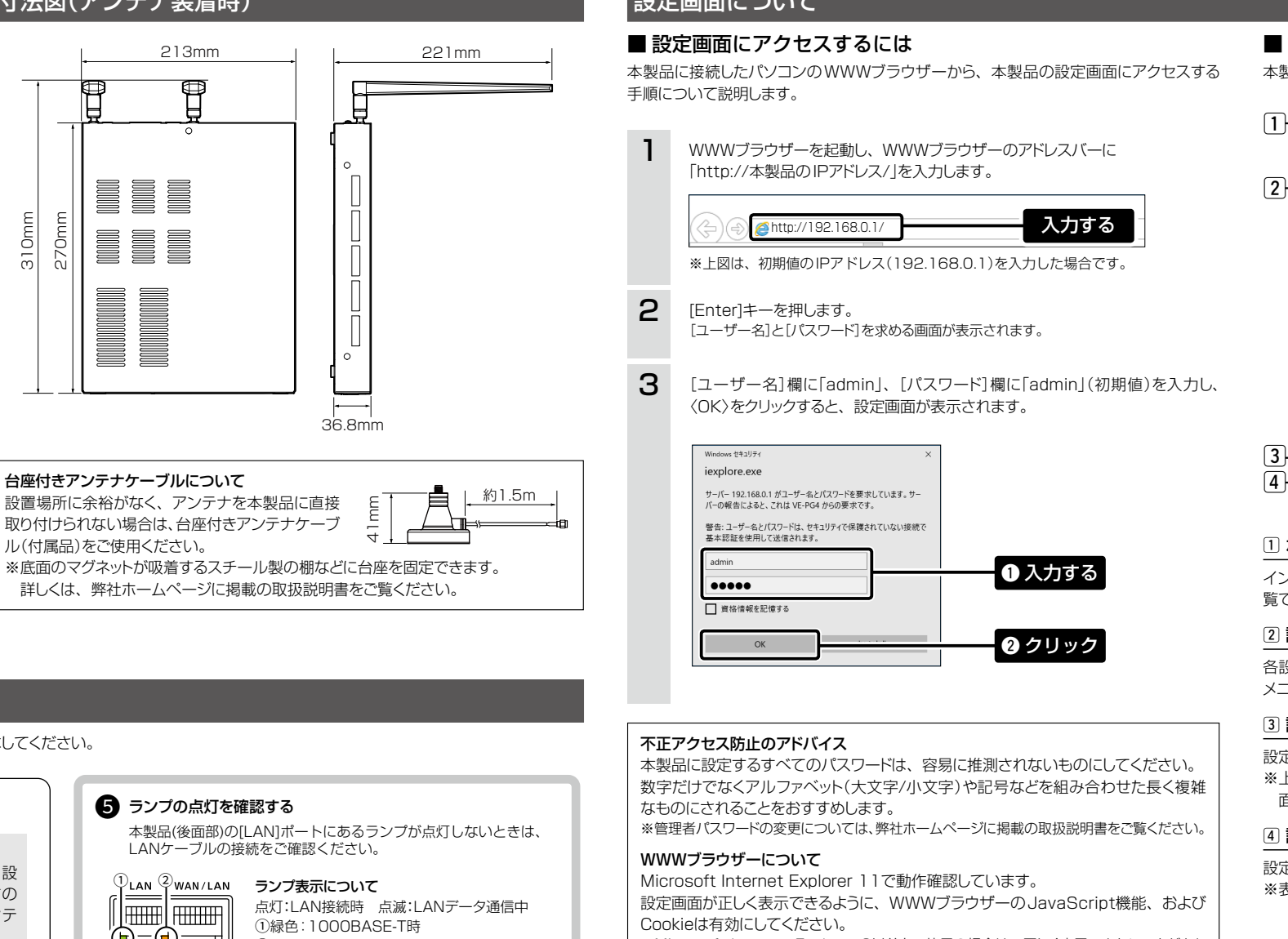

寸法図(アンテナ装着時)

#### 1 ホームページのリンク

インターネットに接続できる環境で、アイコンをクリックすると、弊社のホームページを閲 覧できます。

#### 2 設定画面選択メニュー

各設定画面を用途別に、メニューとしてまとめています。 メニュー名をクリックするごとに、各設定画面へのリンクを開け閉めできます。

#### 3 設定画面表示エリア

設定画面選択メニューで選択されたタイトルの画面を表示します。 ※上図は、「ネットワーク設定」メニューの「IPアドレス」をクリックしたときに表示される画 面です。

#### 4 設定ボタン

設定した内容の登録や取り消しをします。 ※表示画面によって、表示されるボタンの種類や位置が異なります。

※設定画面にアクセスできる場合の初期化操作については、 弊社ホームページに掲載の取扱説明書(PDFファイル)をご覧ください。<br>→

※底面のマグネットが吸着するスチール製の棚などに台座を固定できます。 詳しくは、弊社ホームページに掲載の取扱説明書をご覧ください。

### 本製品に設定されたIPアドレスが不明な場合は

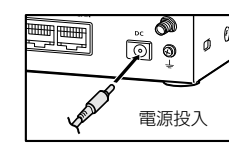

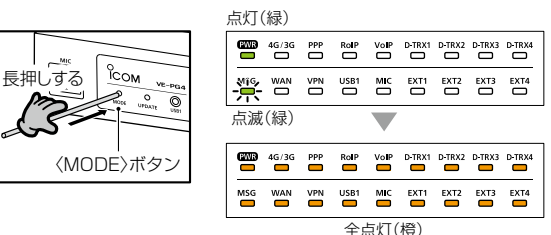

点灯(緑)

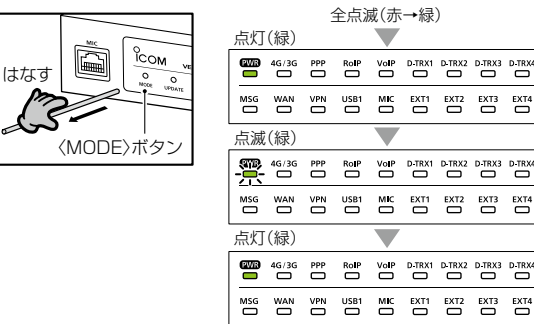

はなす

※Microsoft Internet Explorer 8以前をご使用の場合は、正しく表示できないことがあり

ます。

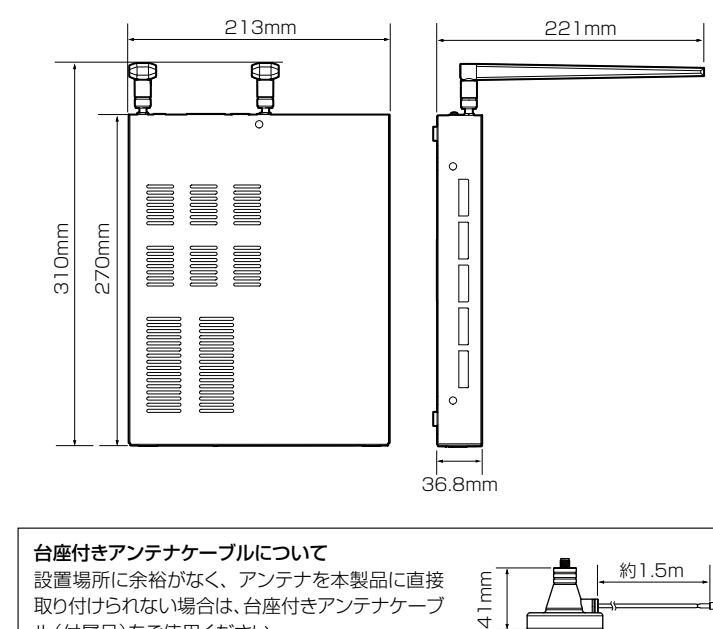

ネットワーク対応のデジタル無線機をご使用になる場合

本製品にデジタル無線機をネットワーク接続して使用する場合は、販売店へ無線機の

設定をご依頼ください。

RS-PG4(監視ツール)について

本製品に接続された無線機の設置場所には、無線機の送信状態などを監視する管理

者が必要です。

設置した場所に管理者がいない状態でご使用になるときは、本製品と同じネットワーク に接続されたパソコンからRS-PG4を起動して、監視できる環境を構築してください。 RS-PG4は、弊社ホームページのサポート情報(サポート情報→各種ダウンロード)か

らダウンロードできます。